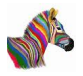

# **Как получить доступ к реквизитам формы?**

Если реквизит объекта "вытащен" на форму, то реквизит формы можно получить через объект ЭлементыФормы, который содержит коллекцию элементов формы, сканируя ее в цикле:

{codecitation style="brush: xml;"}

ДокСсылка = СсылкаНаДокумент(ТипДокумента, НомерДок); ДокОбъект = ДокСсылка.ПолучитьОбъект();

ФормаОбъекта = ДокОбъект.ПолучитьФорму(); Для Каждого Элемент Из ФормаОбъекта.ЭлементыФормы Цикл Сообщить(Элемент); КонецЦикла;

{/codecitation}

Этот цикл позволяет просмотреть имена а так же типы всех реквизитов формы, в том числе такие реквизиты как надписи, командные панели и тд.

Реквизиты формы могут быть различных типов. Поставив фильтр в виде типа реквизита мы можем просмотреть реквизиты определенного типа.

Если реквизит формы имеет тип "ТабличноеПоле", то можно такой элемент просканировать во вложенном цикле и узнать имена колонок таблицы:

{codecitation style="brush: xml;"}

Для Каждого Элемент Из ФормаОбъекта.ЭлементыФормы Цикл Сообщить(Элемент.Имя);

 Если Тип(Элемент) = Тип("ТабличноеПоле") Тогда Сообщить(" Это табличное поле! " + Элемент.Имя ); Для Каждого Колонка Из Элемент.Колонки Цикл ИмяКолонки = Колонка.Имя;

 Сообщить(ИмяКолонки); КонецЦикла; КонецЕсли;

КонецЦикла;

{/codecitation}

### **Как получить значение отдельного реквизита формы?**

Чаще требуется получать не массив реквизитов формы, а значение отдельных конкретных реквизитов формы. Например реквизиты "Шапки" или "Подвала" формы документа.

Пример:

{codecitation style="brush: xml;"}

#### **1С Доступы к элементам формы**

Автор: А.Волос - Обновлено 14.12.2014 18:03

ФормаОбъекта = ДокОбъект.ПолучитьФорму("ФормаДокумента"); Поставщик = ФормаОбъекта.ЭлементыФормы.Поставщик; Поставщик = ФормаОбъекта.ЭлементыФормы.Получатель;

Сообщить(ФормаОбъекта.ЭлементыФормы.ТаблПоле.Колонки.Количество());

{/codecitation}

Реквизиты шапки могут иметь различные типы: Дата, СправочникСсылка, ЧекБокс, элемент раскрывающегося списка и др.

## **Как получить значение элементов табличной части формы?**

### **Доступ к табличной части формы через объект**

Доступ к табличной части формы (например: Товары) можно получить через объект:

```
{codecitation style="brush: xml;"}
```
ДокОбъект = Док.ПолучитьОбъект(); //здесь Док - ссылка на объект

 //просканируем построчно таб часть документа Для Каждого Стр из ДокОбъект.Товары Цикл Номенклатура = Стр.Номенклатура; Стр.Коэффициент = 1; КонецЦикла;

{/codecitation}

Здесь ДокОбъект.Товары - это табличная часть "Товары" объекта. Далее в цикле табличная часть построчно сканируется! В каждой итерации цикла можно получить доступ к любому полю строки указав через точку имя этого поля:

{codecitation style="brush: xml;"}

Номенклатура = Стр.Номенклатура;

{/codecitation}

### **Доступ к табличной части формы через ЭлементыФормы**

Табличная часть объекта и табличная часть формы объекта - это не одно и то же!

Для того, чтобы код работал правильно, надо чтобы колонка формы табчасти объекта в свойстве данные ссылалась на реквизит табличной части объекта. Этим определяется тип колонки таб части формы.

То есть должна быть установлена связь между реквизитом табчасти объекта и реквизитом табчасти формы. Форм у объекта метаданных может быть много мы знаем. Табличную часть формы объекта можно получить через объект ЭлементыФормы:

Объект ЭлементыФормы используется для доступа к элементам управления, расположенным на форме, в частности к таб части документа.

{codecitation style="brush: xml;"}

ДокСсылка = СсылкаНаДокумент(ТипДокумента, НомерДок);

ДокОбъект = ДокСсылка.ПолучитьОбъект();

```
        ФормаОбъекта = ДокОбъект.ПолучитьФорму();
```
Для Каждого Элемент Из ФормаОбъекта.ЭлементыФормы Цикл

Если Тип(Элемент) = Тип("ТабличноеПоле") Тогда //элемент формы - табличное

#### поле

 Если Элемент.Имя = "Товары" Тогда Сообщить("Это табличное поле!! " + Элемент.Имя );

 //ТабПоле = ФормаОбъекта.ЭлементыФормы.Товары.Значение; ТабПоле = Элемент.Значение; Колво = ТабПоле.Количество(); Сообщить("Количество строк: " + Колво);

Для Каждого ТекущаяСтрока Из ТабПоле Цикл

 Имя = ТекущаяСтрока.Номенклатура; Сообщить(Имя);

КонецЦикла;

КонецЕсли;

 КонецЕсли; КонецЦикла;

{/codecitation}

#### **Результат для документа Авансовый отчет:**

Это табличное поле!! Товары Количество строк: 4 Женские ботфорты коричневые Ботинки женские демисезонные Ботинки женские натуральная кожа Женские босоножки

Если надо получить значение всех колонок всех строк, то организуем дважды вложенный цикл: Во внешнем цикле сканируются строки, во внутреннем - колонки:

{codecitation style="brush: xml;"}

 ДокСсылка = СсылкаНаДокумент(ТипДокумента, НомерДок); ДокОбъект = ДокСсылка.ПолучитьОбъект();

 ФормаОбъекта = ДокОбъект.ПолучитьФорму("ФормаДокумента"); Для Каждого Элемент Из ФормаОбъекта.ЭлементыФормы Цикл

Если Тип(Элемент) = Тип("ТабличноеПоле") Тогда

 Если Элемент.Имя = "ВыданныеАвансы" Тогда //таб часть объекта Сообщить(" Это табличное поле!! " + Элемент.Имя );

ТабПоле = Элемент.Значение;

 $M$ ндекс = 0; Для Каждого ТекущаяСтрока Из ТабПоле Цикл

> Сообщить("======================="); Для Каждого Колонка Из Элемент.Колонки Цикл

 ИмяКолонки = Строка(Колонка.Имя); Сообщить(ИмяКолонки); Имя = ТекущаяСтрока[ИмяКолонки];//сработает только если есть такое поле таб части объекта Сообщить("=== " + Имя);

КонецЦикла;

 Индекс = Индекс + 1; Если Индекс > 0 Тогда break КонецЕсли; //только первая строка

КонецЦикла;

КонецЕсли;

 КонецЕсли; КонецЦикла;

{/codecitation}

**Результат для документа Авансовый отчет:**

Это табличное поле!! ВыданныеАвансы

=======================

### **1С Доступы к элементам формы**

Автор: А.Волос - Обновлено 14.12.2014 18:03

НомерСтроки 1 ДокументАванса Расходный кассовый ордер ТК000000004 от 15.02.2007 19:24:03 СуммаДокументаАванса 300 ВалютаДокументаАванса USD Выдано 300 Сумма 174

Такое двойное сканирование удобно использовать для быстрой проверки того, что все колонки таб части формы имеют связь с реквизитами таб части объекта. Если такой связи у какой-либо колонки нет, система сгенерирует ошибку.